## **Installation Instructions for Superchips Flashcal F5 (07-17 Wrangler JK)**

Installation Time: approx. 1 hour

## **Tools Required:**

✓ Computer with USB port will be needed to update the device

Note: Do not make adjustments to your Jeep while parked in unsafe locations including heavy traffic or places without cell phone service. If needed, Superchips customer service can be accessed by calling 407-585-7000.

## **Installation Instructions:**

What's Included in the Box:

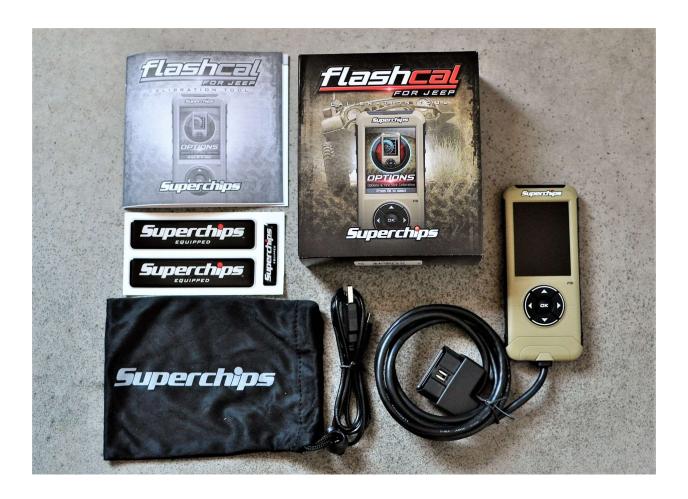

- 1. Prior to connecting the Flashcal to your Jeep, a software update should be done to ensure the device is up-to-date and contains all of the latest files and functionality. To perform the software update:
  - a. Using a computer, go to <a href="www.superchips.com">www.superchips.com</a> and click on the UPDATES tab on the upper right portion of the page

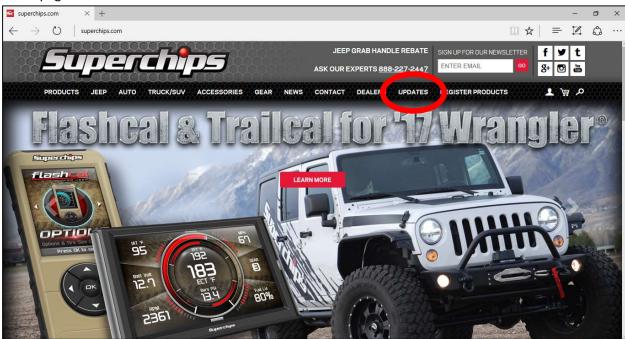

b. Click on the DOWNLOAD button to download the IGNITION software to your computer

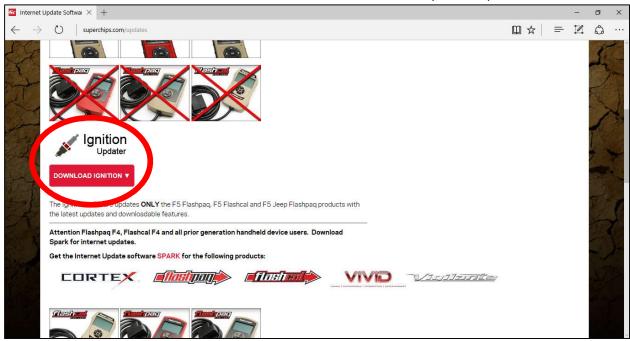

c. After the download is complete, click the run button then read/click the box to agree to the license terms. Click the INSTALL button to continue with the software installation.

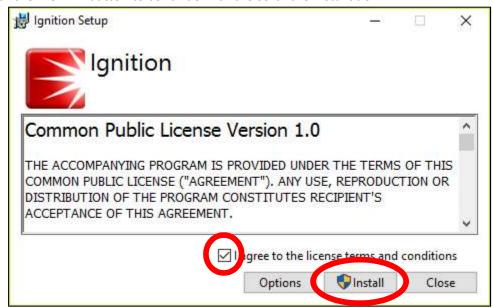

d. Once installation is complete, launch the Ignition program by selecting the desktop icon.

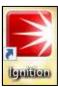

e. Connect the Flashcal to your computer when prompted using the supplied USB cable.

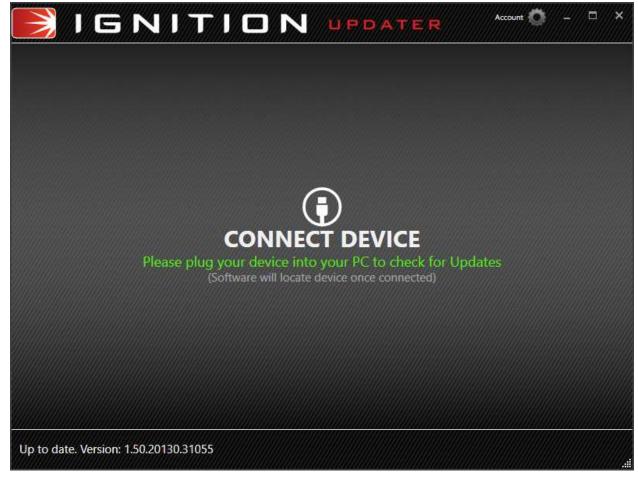

f. After entering your name and email into the Account Information fields, click SUBMIT. Click the YES button to install the newest software updates to your device.

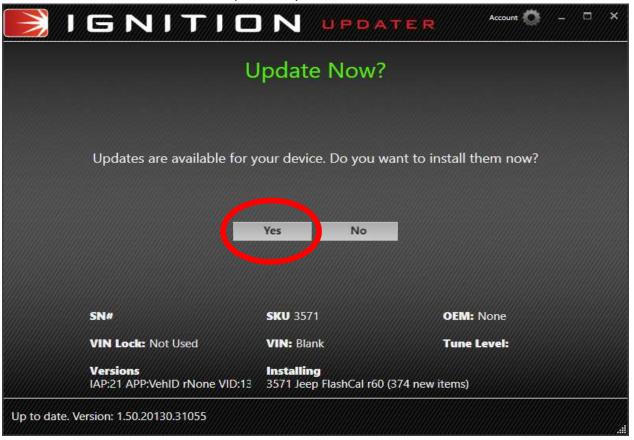

g. The update process will begin and finish automatically and will take several minutes depending on your internet speed. *Do not disconnect the device from your computer during the update process.* 

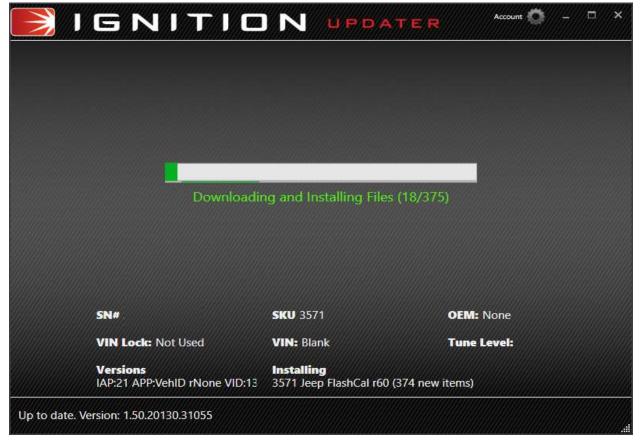

h. When prompted, press and hold the OK button on the device for 3 seconds to reboot it.

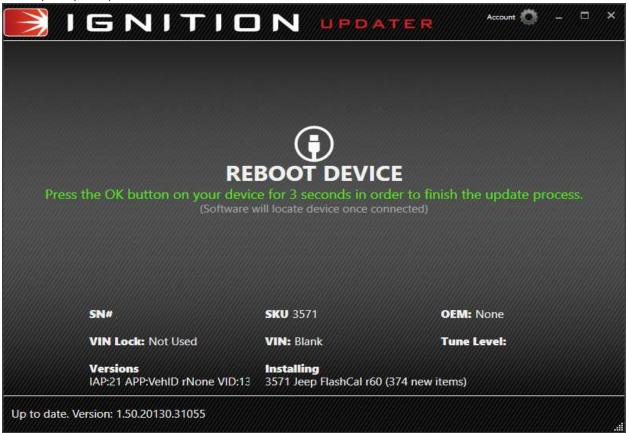

i. You will now be given the option to purchase additional functions for your Flashcal. Select any of options that you want to purchase. If no purchases are desired, the update is now complete and you can unplug the device from the computer.

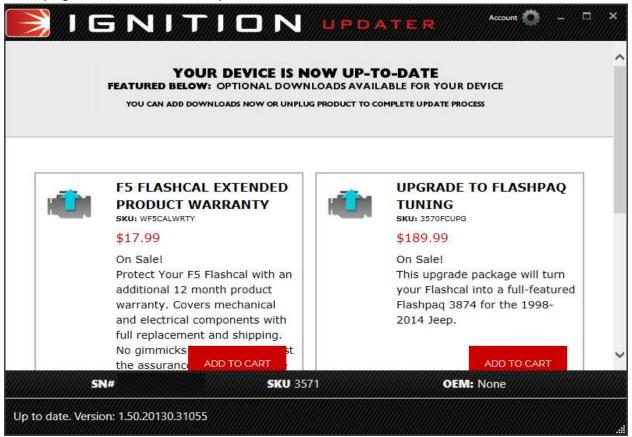

2. Locate the OBD-II connector under the dash on the left drivers side of the Jeep.

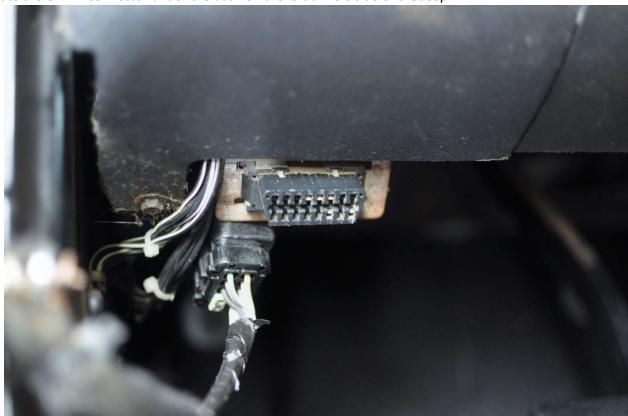

3. With the Jeep ignition key in the OFF position, connect the Flashcal to the OBD-II connector. Note: Do not remove or bump the OBD-II connector while changing settings on your Jeep. If you do, the Jeep may not start.

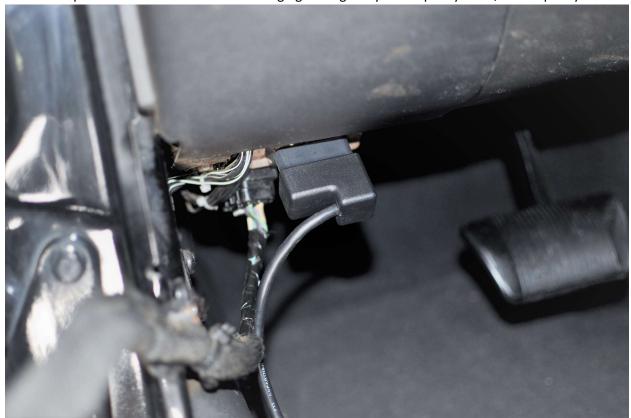

4. The Flashcal will power up and prompt you to turn the ignition key to the ON position (key position just before starter engage position). Press the OK button on the Flashcal once the ignition key is in the ON position.

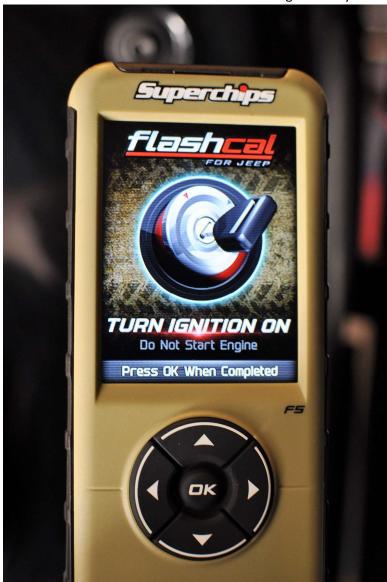

5. You will now be able to enter 3 menu screens on the Flashcal by using the left & right arrow buttons.

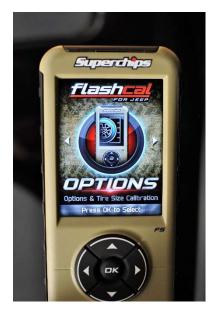

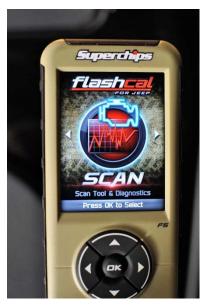

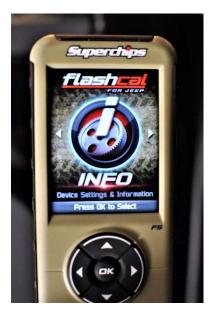

6. Pressing the OK button on the Options menu will allow you to make changes to the following items:

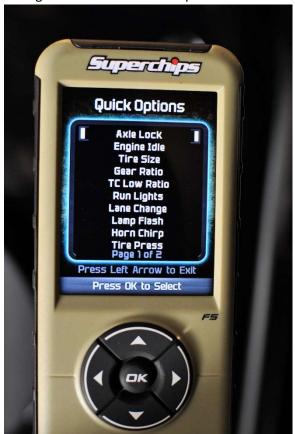

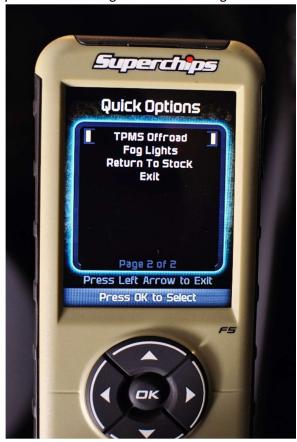

- 7. Upon completion of your adjustments, turn the ignition key to the OFF position and unplug the Flashcal from the OBD-II connector.
- 8. Other functions of the Flashcal can be accessed using the other menus. See the included users manual for instructions and descriptions of these functions.

Installation Instructions Written by ExtremeTerrain Customer Chad Brubaker 2/4/2017